## Berechnung mit "Year-to-Date" für's laufende Jahr

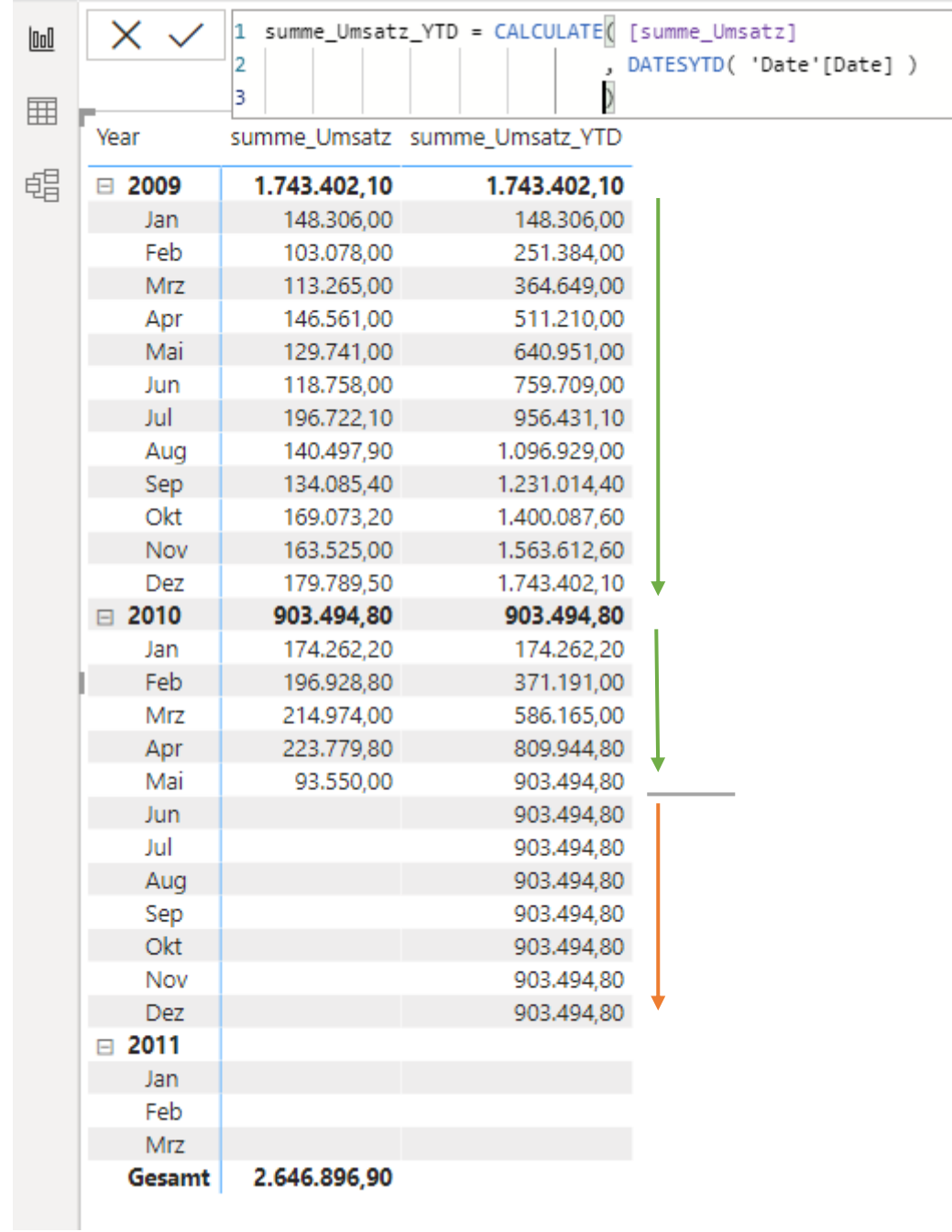

In 2009 sind die Monatswerte jeweils kumuliert; der Dezemberwert für 2009 ist identisch mit dem Jahreswert für 2009.

In 2010 enden die Umsätze im Mai. Die Funktion YTD zeigt jedoch Werte bis zum Jahresende ...

## Lösung:

Zuerst wird ein Measure **[ShowValueForDates]** erstellt

```
1 ShowValueForDates =
2 VAR _FirstDateVisible = MIN( 'Date'[Date] )
3 VAR _LastDateVisible = CALCULATE( MAX('Verkaufszahlen'[Zeit]) )
4
5 VAR _ShowValueForDates =_FirstDateVisible <= _LastDateVisible
6
7 RETURN
8_ShowValueForDates
```
Dieses Measure liefert **TRUE | FALSE** abhängig vom jeweiligen Dimensions-Filter/ Datum.

Das bereits fertige Measure [summe Umsatz YTD] wird mit einer IF-Function "eingerahmt"

```
1 summe_Umsatz_YTD =
2 IF([ShowValueForDates]
\overline{\mathbf{3}}, CALCULATE( [summe_Umsatz]
                  , DATESYTD( 'Date'[Date] )
4
ļ5
                  \lambda6
     )17
```
Die Anzeige endet am "aktuellen" Monat ...

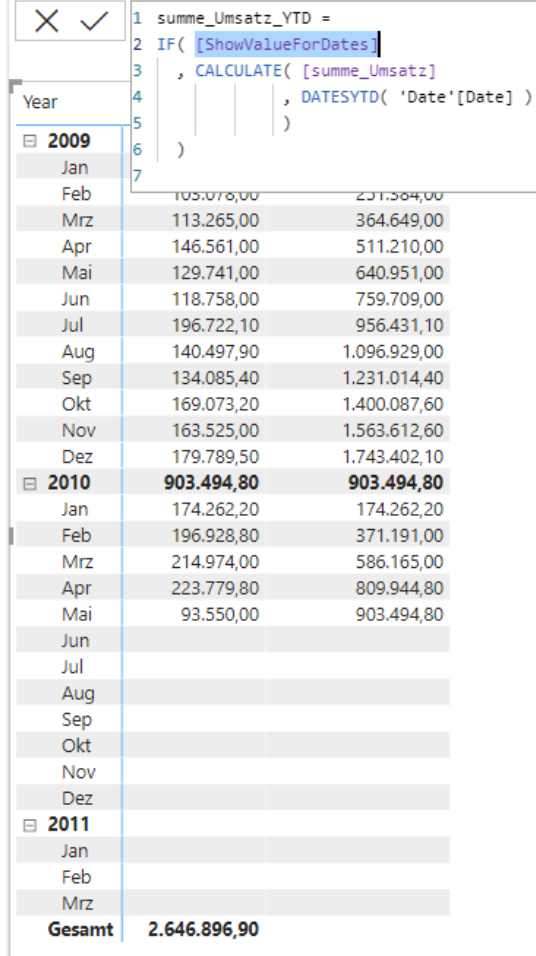